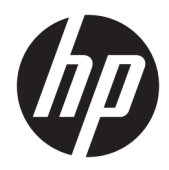

# Panduan Referensi Perangkat Keras

HP Elite Slice

© Copyright 2016 HP Development Company, L.P.

Informasi yang tercantum dalam dokumen ini dapat berubah sewaktu-waktu tanpa pemberitahuan sebelumnya. Satu-satunya jaminan untuk produk dan layanan HP tercantum dalam pernyataan jaminan tertulis yang disertakan bersama produk dan layanan tersebut. Tidak ada isi dokumen ini yang dapat dianggap sebagai pernyataan jaminan tambahan. HP tidak bertanggung jawab atas kesalahan teknis atau editorial maupun kekurangan yang terdapat di dalamnya.

Edisi Pertama: Juni 2016

Nomor bagian dokumen: 900063-BW1

#### **Informasi Produk**

Panduan ini menjelaskan tentang fitur-fitur yang umumnya terdapat di hampir semua model. Beberapa fitur mungkin tidak tersedia di komputer Anda.

#### **Persyaratan perangkat lunak**

Dengan menginstal, menyalin, mengunduh, atau jika tidak, menggunakan produk perangkat lunak apa pun yang terinstal sejak awal pada komputer ini, Anda setuju untuk tunduk pada persyaratan Perjanjian Lisensi Pengguna Akhir (End User License Agreement/ EULA) HP. Jika Anda tidak menyetujui persyaratan lisensi ini, satu-satunya solusi Anda adalah mengembalikan keseluruhan produk yang tidak digunakan (perangkat keras dan perangkat lunak) dalam tempo 14 hari untuk mendapatkan pengembalian uang sesuai dengan kebijakan pengembalian uang dari penjual.

Untuk informasi lebih lanjut atau permintaan pengembalian seluruh uang pembelian komputer ini, hubungi pihak penjual.

### **Mengenai Buku Ini**

Panduan ini menyediakan informasi dasar untuk memutakhirkan HP Elite Slice.

**PERINGATAN!** Teks yang ditampilkan dengan simbol ini menunjukkan bahwa pelanggaran atas petunjuk yang diberikan dapat mengakibatkan cedera tubuh atau kematian.

**PERHATIAN:** Teks yang ditampilkan dengan simbol ini menunjukkan bahwa pelanggaran atas petunjuk yang diberikan dapat mengakibatkan kerusakan perangkat atau kehilangan informasi.

**EXTATAN:** Teks yang ditampilkan seperti ini berisi informasi tambahan yang penting.

# **Isi**

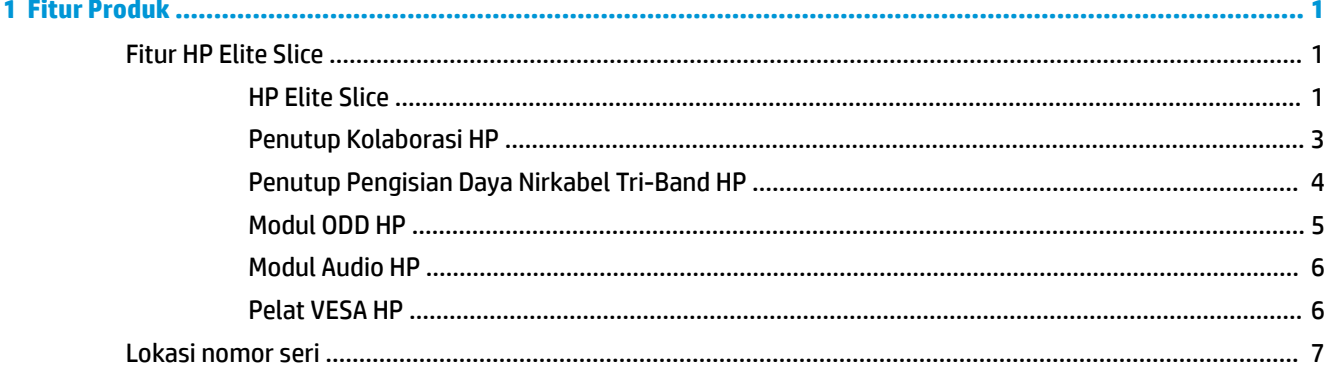

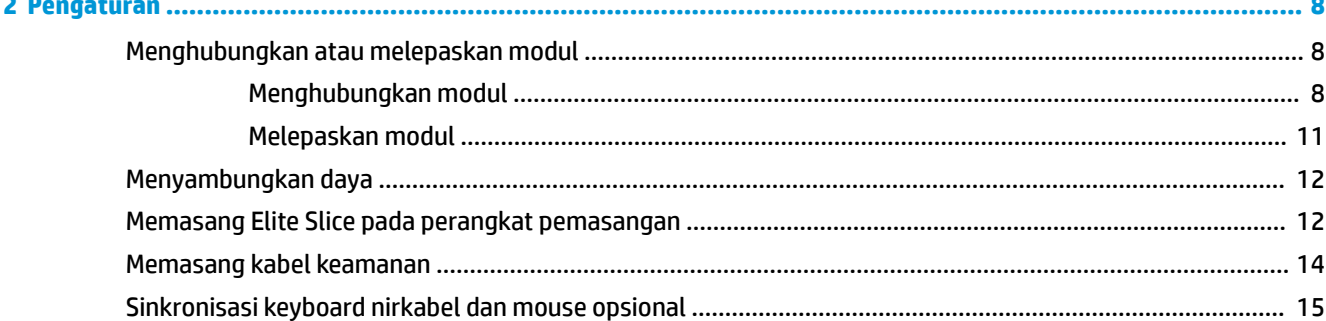

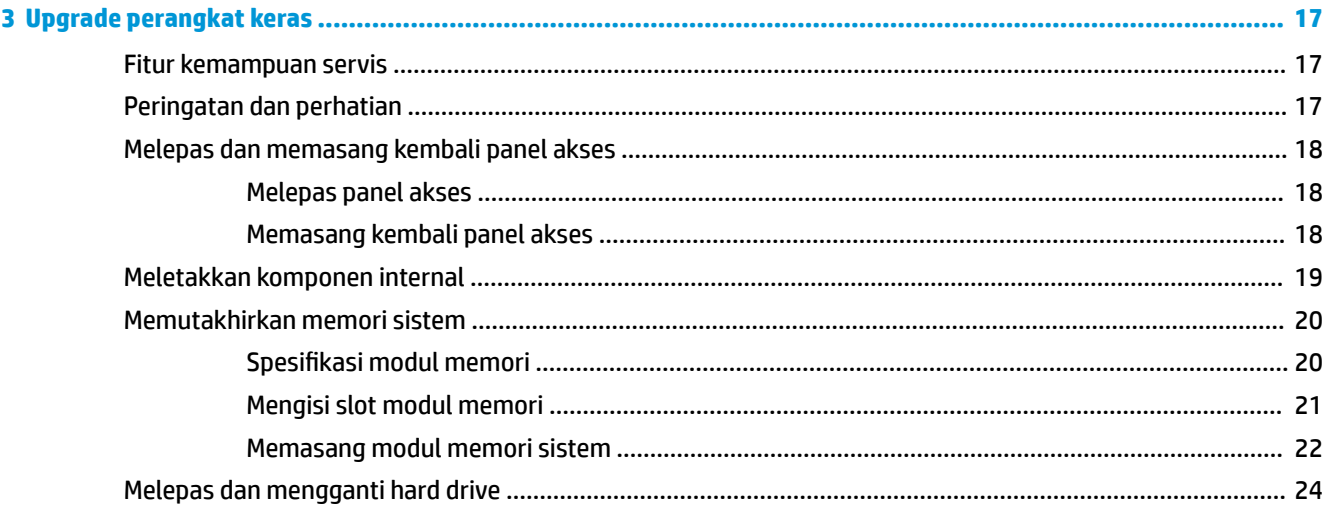

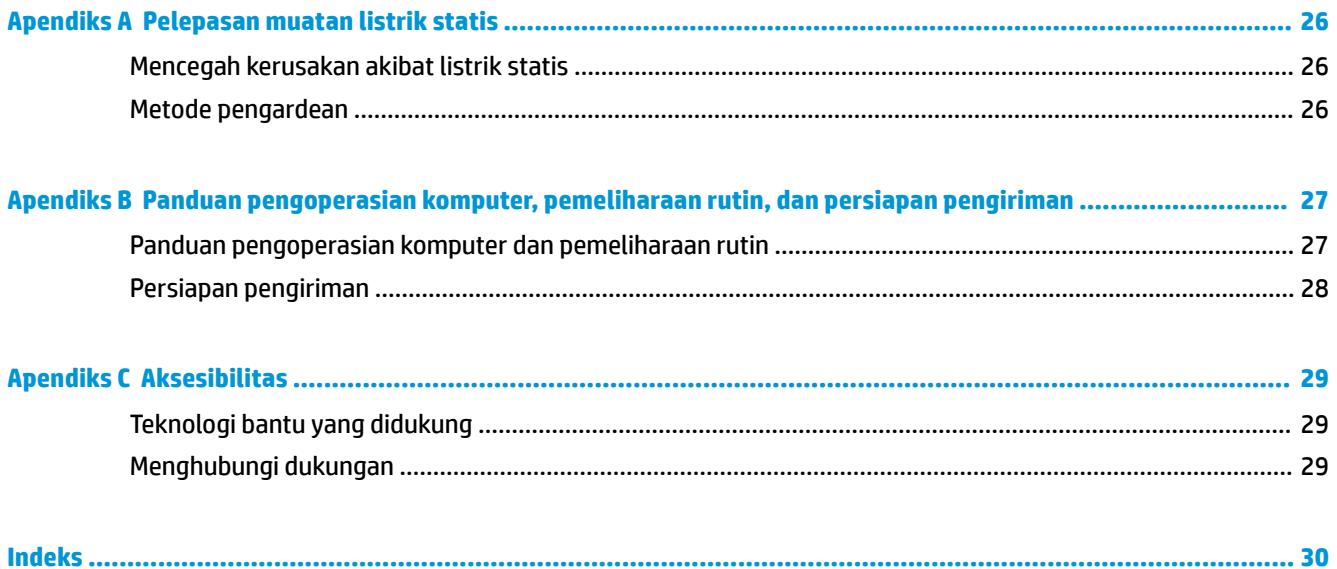

# <span id="page-6-0"></span>**1 Fitur Produk**

# **Fitur HP Elite Slice**

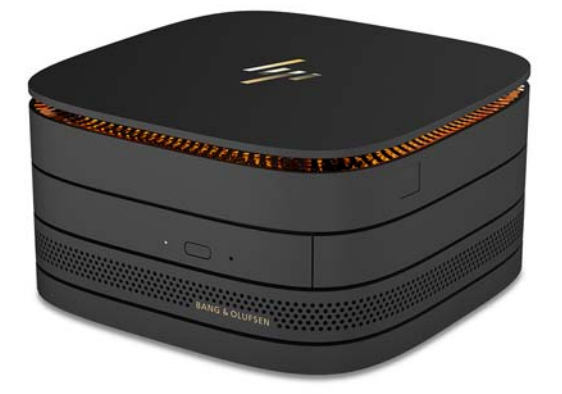

### **HP Elite Slice**

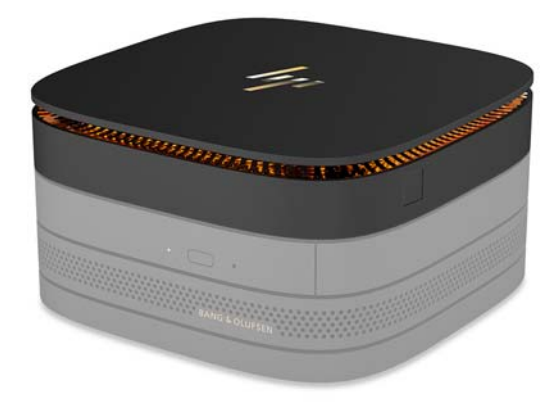

Elite Slice adalah modul dasar, modul penting tunggal. Elite Slice dilengkapi pembaca sidik jari-penuh opsional: Alih-alih menyapukan jari Anda pada pembaca sidik jari, Anda menekan jari Anda pada pembaca sidik jari. Pembaca ini lebih akurat dari pembaca sapuan jari.

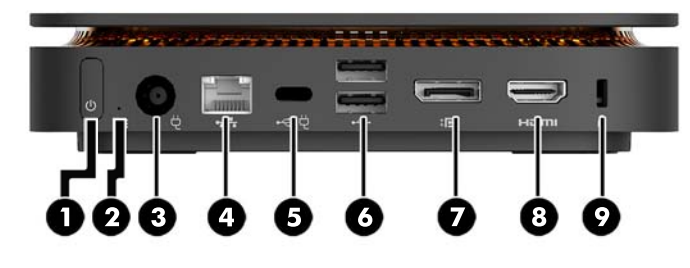

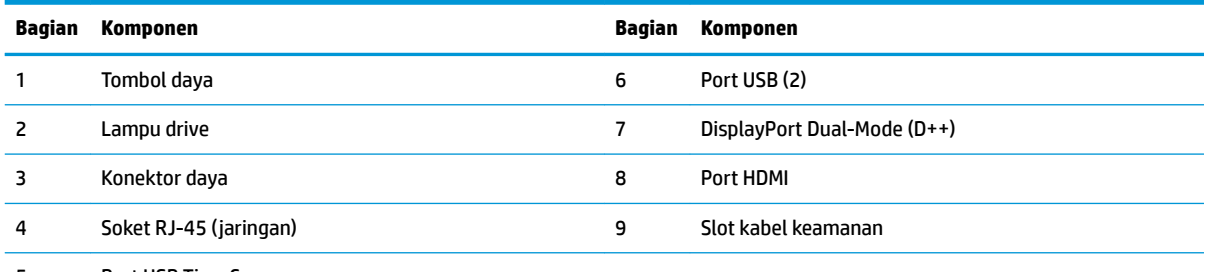

Port USB Tipe-C

Input 60 W, DisplayPort

Output 15 W

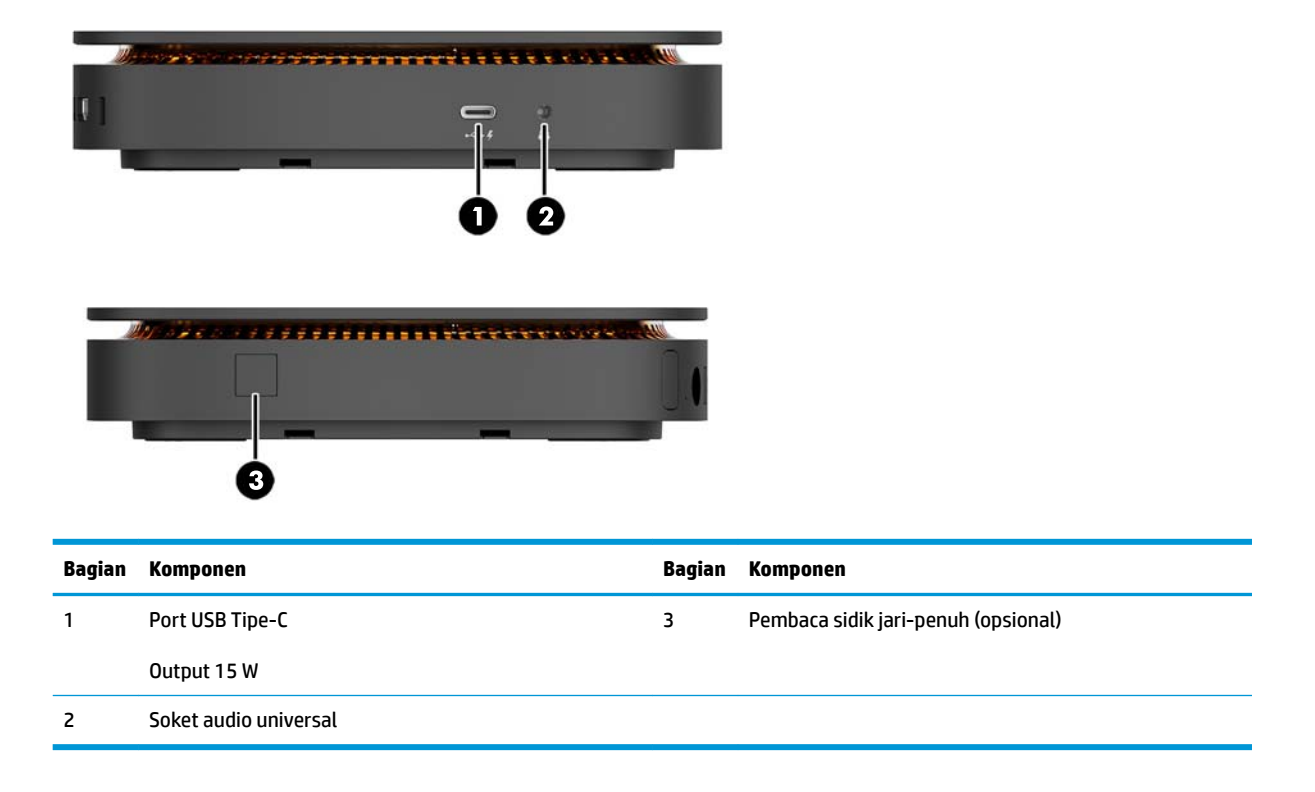

#### <span id="page-8-0"></span>**Penutup Kolaborasi HP**

Elite Slice dapat dipesan dengan Penutup Kolaborasi HP opsional. Penutup kolaborasi memungkinkan komunikasi nirkabel dengan tombol sentuh kapasitif untuk panggilan konferensi. Penutup ini tidak dilengkapi speaker atau mikrofon. Speaker dan mikrofon tergabung di Modul Audio HP, dijual terpisah.

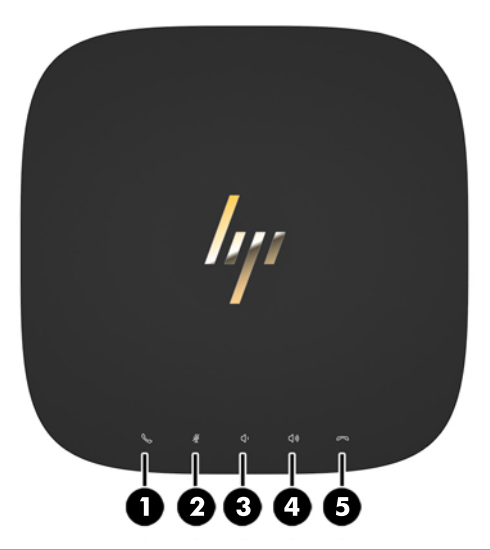

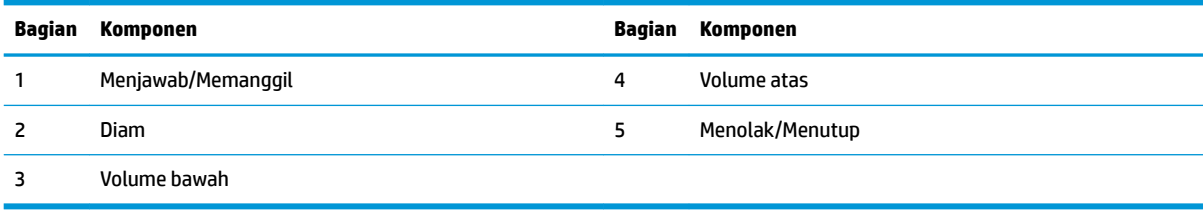

### <span id="page-9-0"></span>**Penutup Pengisian Daya Nirkabel Tri-Band HP**

Elite Slice dapat dipesan dengan Penutup Pengisian Daya Nirkabel Tri-Band HP opsional. Penutup pengisian daya menyediakan area pengisian daya nirkabel untuk perangkat pengisian daya nirkabel yang kompatibel. Tiga teknologi pengisian daya standar-industri yang didukung adalah: Qi, PMA dan A4WP.

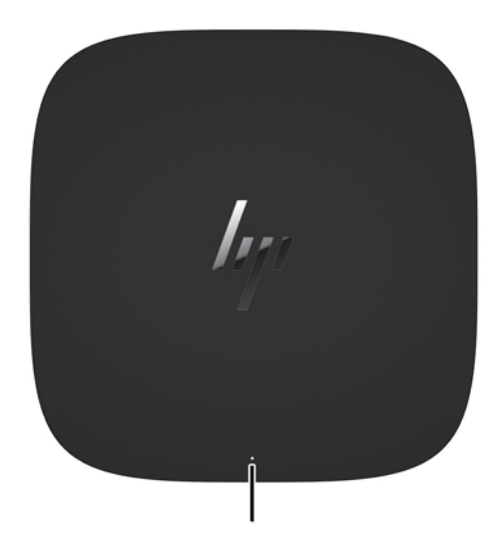

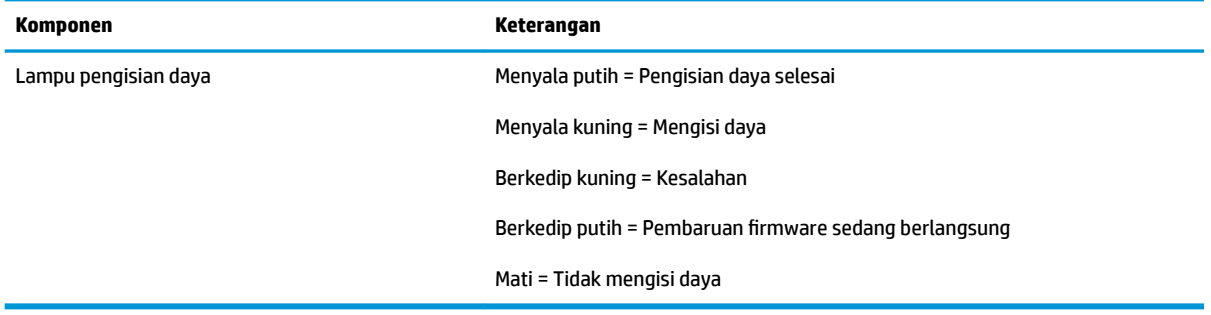

### <span id="page-10-0"></span>**Modul ODD HP**

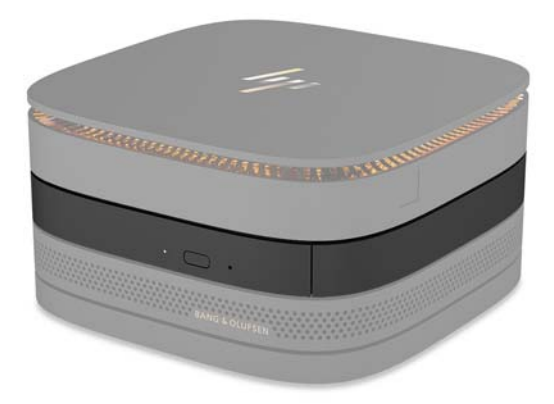

Modul ODD HP Opsional menambahkan fungsi drive optik. Modul drive optik yang tambahan dapat dihubungkan ke konfigurasi Elite Slice, tergantung pada catu daya dan jumlah total modul yang dialiri daya. Untuk informasi lebih lanjut, lihat [Menghubungkan atau melepaskan modul pada hal. 8](#page-13-0).

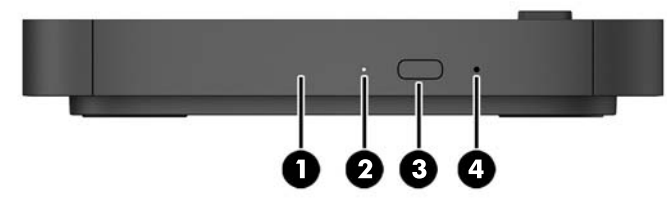

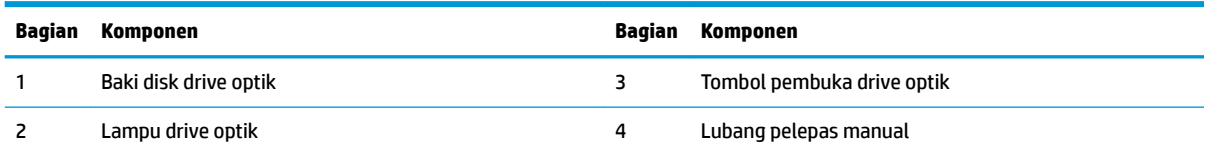

### <span id="page-11-0"></span>**Modul Audio HP**

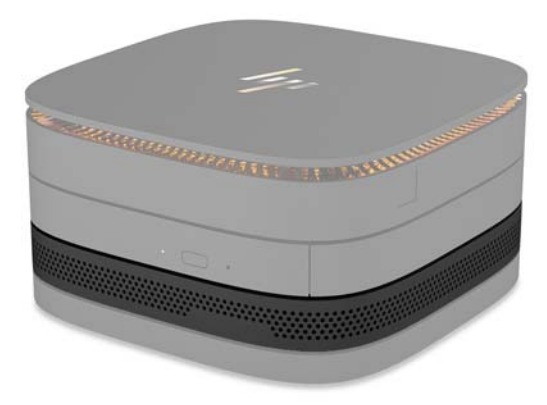

Modul Audio HP opsional dilengkapi fitur sistem suara yang disempurnakan. Modul audio menyediakan speaker dan mikrofon yang diperlukan untuk mendukung fitur pada penutup kolaborasi.

#### **Pelat VESA HP**

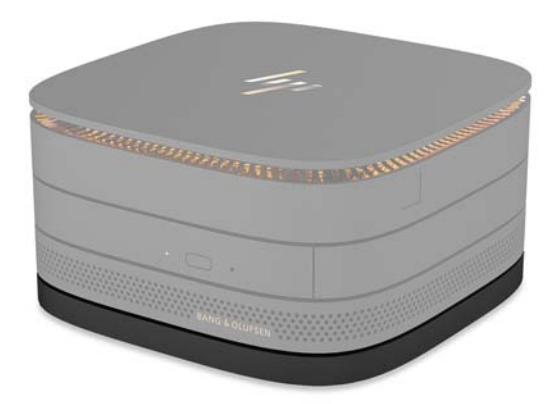

Pelat VESA HP memungkinkan perakitan Elite Slice untuk dipasang di monitor, dinding, atau meja.

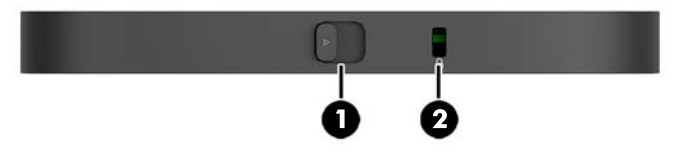

gambar: belakang, bawah (lubang VESA)

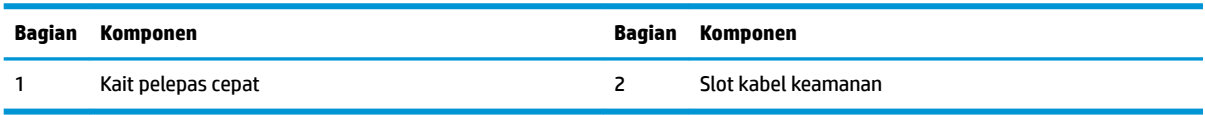

## <span id="page-12-0"></span>**Lokasi nomor seri**

Setiap komputer memiliki nomor seri dan ID produk unik yang dietsa dengan laser pada bagian bawah Elite Slice. Salinan label ini berada di bagian dalam kemasan. Simpan nomor ini agar selalu tersedia bila akan menghubungi bagian dukungan untuk meminta bantuan.

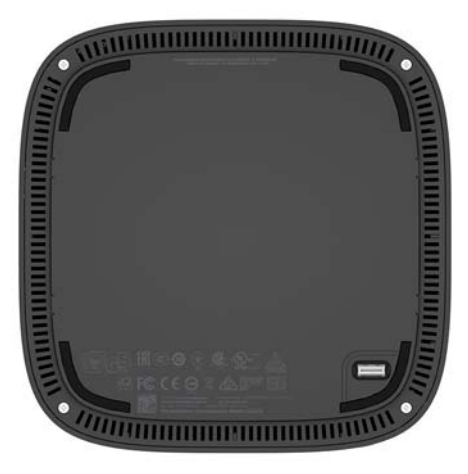

# <span id="page-13-0"></span>**2 Pengaturan**

## **Menghubungkan atau melepaskan modul**

Tiga jenis modul yang dapat dihubungkan ke Elite Slice: modul drive optik, modul audio dan pelat VESA. Modul harus dipasang ke modul dasar dalam urutan berikut:

- Modul ODD HP
- **Modul Audio HP**
- Pelat VESA HP

Modul drive optik dan modul audio adalah modul yang dialiri daya. Hanya satu modul audio yang dapat dihubungkan ke Elite Slice. Tergantung pada adaptor AC, bagaimanapun, Anda mungkin dapat menghubungkan beberapa modul drive optik.

**<sup>2</sup> CATATAN:** Periksa label pada adaptor AC untuk memastikan pasokan daya.

- Adaptor AC 90 W (yang dikirimkan bersama Penutup Pengisi Daya Nirkabel Tri-Band HP) memungkinkan hingga empat modul berarus listrik yang dapat dihubungkan ke Elite Slice:
	- Hingga tiga modul drive optik dan satu modul audio

– atau –

- Hingga empat modul drive optik (dan tanpa modul audio)
- Adaptor AC 65 W memungkinkan hingga dua modul yang dialiri daya untuk dihubungkan ke Elite Slice:
	- Satu modul drive optik dan satu modul audio

– atau –

— Hingga dua modul drive optik (dan tanpa modul audio)

#### **Menghubungkan modul**

**A PERHATIAN:** Sebelum menghubungkan modul, matikan Elite Slice lalu putuskan sambungannya dari catu daya apa pun.

Pada modul tidak dapat dilakukan proses "hot-plug" atau "hot-swap."

- **1.** Melepaskan/membuka kabel pengaman, jika terpasang.
- **2.** Lepaskan semua media yang dapat dilepas, seperti drive flash USB.
- **3.** Matikan Elite Slice dengan benar melalui sistem operasi, dan kemudian matikan semua perangkat eksternal yang ada.
- **4.** Lepaskan kabel daya dari Elite Slice dan lepaskan perangkat eksternal lainnya.
- **5.** Jika pelat VESA terhubung, geser kait pelepas cepat ke posisi terbuka dan lepaskan pelat VESA.
- **6.** Sejajarkan port sambungan modul di bagian bawah Elite Slice dengan konektor ekspansi modul pada modul lain dan tekan ke bawah Elite Slice dengan kuat.

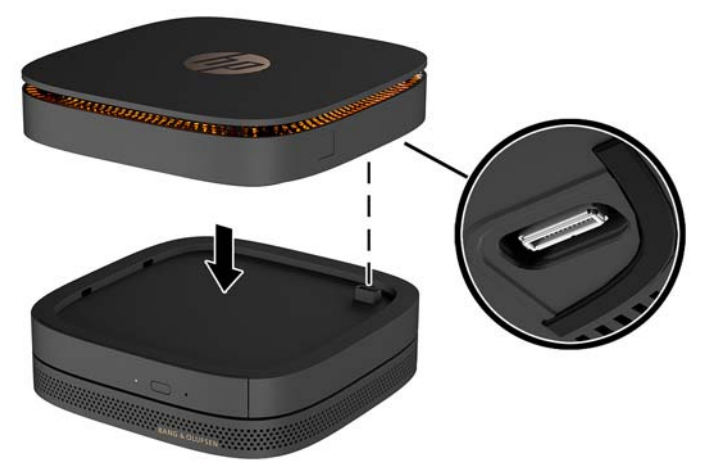

Anda akan mendengar bunyi klik halus saat modul saling mengunci. Masing-masing modul terkunci pada tempatnya dan menghalangi kait pelepas modul di atasnya.

Ulangi sampai semua modul telah terhubung.

**7.** Geser kait pelepas cepat pada pelat VESA (1) ke posisi tidak mengunci. Posisikan modul yang terhubung di atas pelat VESA.

Pelat VESA yang tidak memiliki konektor ekspansi modul. Pastikan bahwa semua port Elite Slice dan kait pelepas cepat serta slot kabel pengaman pelat VESA berada di sisi yang sama.

**8.** Tekan modul (2) ke pelat VESA.

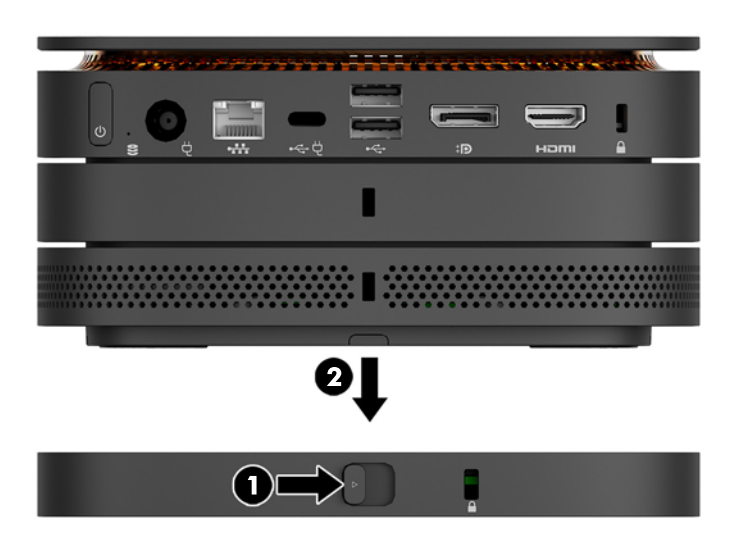

- **9.** Geser kait pelepas cepat di bagian belakang pelat VESA ke posisi terkunci untuk mengunci semua modul secara bersamaan.
	- **A PERHATIAN:** Terdapat empat tab pada pelat VESA. Jika Anda meletakkan konfigurasi Elite Slice dengan benar ke pelat VESA dan menggeser kait pelepas cepat ke posisi mengunci, keempat tab akan mengunci pelat VESA ke perakitan Elite Slice. Jika pelat VESA tidak diorientasikan dengan benar, kait pelepas cepat tidak dapat diubah ke posisi mengunci dan modul tidak terpasang dengan kencang.

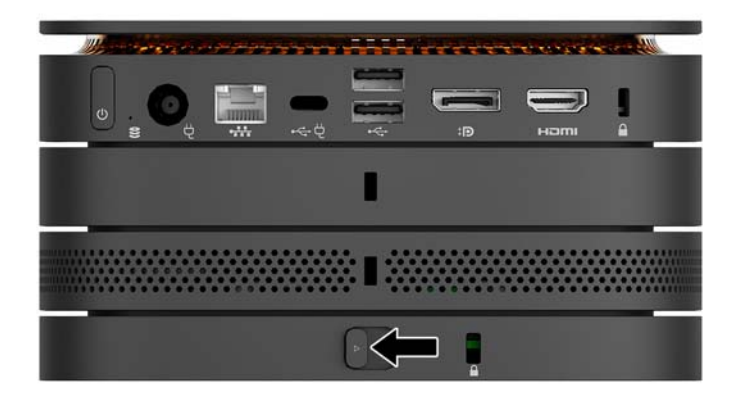

- **10.** Memasang kabel pengaman ke slot kabel pengaman pelat VESA untuk mencegah agar kait pelepas cepat tetap mengunci dan modul tidak dapat dipisahkan.
	- **The CATATAN:** Kabel pengaman dirancang sebagai alat penangkal, namun tidak dapat mencegah komputer dari penyalahgunaan maupun pencurian.

### <span id="page-16-0"></span>**Melepaskan modul**

**A PERHATIAN:** Sebelum memutuskan sambungan modul, matikan Elite Slice lalu putuskan sambungannya dari semua catu daya.

Pada modul tidak dapat dilakukan proses "hot-plug" atau "hot-swap."

Modul harus dilepaskan satu per satu, dimulai dari bagian bawah. Dengan melepaskan modul bawah akan mendedahkan kait pelepas pada modul di atasnya.

- **1.** Melepaskan/membuka kabel pengaman, jika terpasang.
- **2.** Lepaskan semua media yang dapat dilepas, seperti drive flash USB.
- **3.** Matikan Elite Slice dengan benar melalui sistem operasi, dan kemudian matikan semua perangkat eksternal yang ada.
- **4.** Lepaskan kabel daya dari Elite Slice dan lepaskan perangkat eksternal lainnya.
- **5.** Jika pelat VESA dihubungkan, geser kait pelepas cepat di bagian belakang pelat VESA agar kunci terbuka dan angkat susunan modul dari pelat VESA.
- **6.** Dimulai dari bawah, lepaskan modul tambahan dengan menekan kait pelepas (1) di sisi bawah setiap modul sampai melepas modul (2) di atasnya.

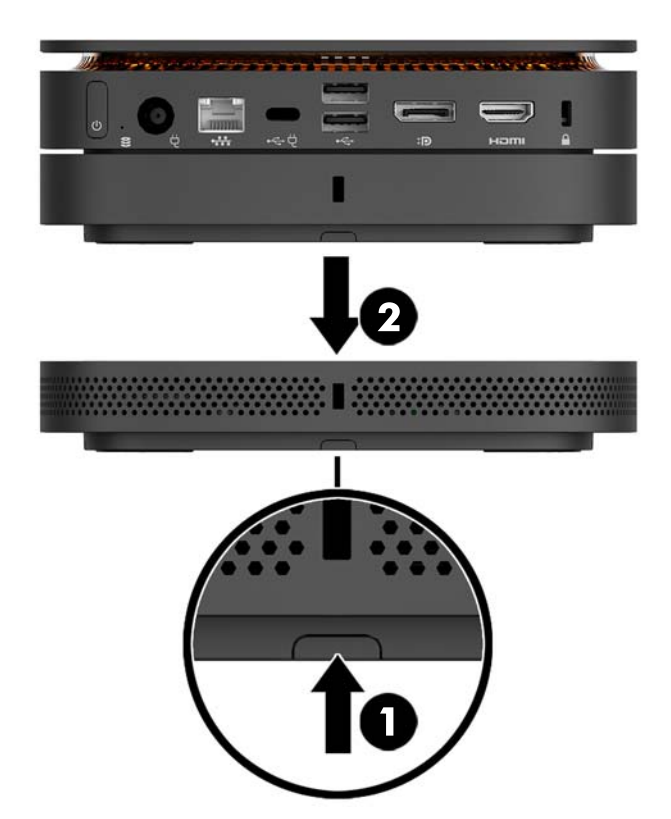

## <span id="page-17-0"></span>**Menyambungkan daya**

Elite Slice dapat disambungkan ke port yang dialiri daya pada monitor HP atau dapat disambungkan ke stopkontak AC menggunakan adaptor HP yang dikirimkan bersama Elite Slice. Catu daya yang bukan berasal dari HP akan ditolak.

**<sup>2</sup> CATATAN:** Dalam kondisi tertentu saat memuat daya, beberapa port USB mungkin dinonaktifkan sementara waktu untuk memenuhi peraturan keselamatan produk.

Untuk menyambung ke stopkontak AC:

- **1.** Sambungkan kabel daya ke adaptor AC dan ke stopkontak AC.
	- **PENTING:** Saat menghubungkan Elite Slice ke stopkontak AC, Anda harus menggunakan adaptor HP yang dikirimkan bersama Elite Slice.
- **2.** Sambungkan adaptor AC ke konektor daya di bagian belakang Elite source.

Jika Anda memiliki monitor HP dengan port pengisian daya yang dapat memasok setidaknya 60 W, Anda dapat menghubungkan Elite Slice ke monitor sebagai pengganti stopkontak AC.

- **1.** Putuskan sambungan Slice dari daya AC.
- **<sup>27</sup> CATATAN:** Jika Elite Slice dihubungkan ke port berarus listrik dan juga stopkontak AC, Elite Slice akan menggunakan daya AC.
- **2.** Sambungkan satu ujung kabel Type-C US (dijual terpisah) ke port Type-C USB di bagian belakang Elite Slice.
- **3.** Sambungkan ujung kabel lainnya ke port pengisian daya pada monitor HP.

## **Memasang Elite Slice pada perangkat pemasangan**

Jika pelat VESA sudah tersambung, Elite Slice dapat dipasang ke monitor, dinding, atau meja dengan salah satu dari dua posisi pemasangan:

- Vertical (Vertikal)
- Horizontal dengan semua kabel terpasang ke bagian belakang komputer dan menggantung lurus ke bawah

Cara memasang Elite Slice:

**1.** Hubungkan semua modul kecuali pelat VESA.

**2.** Gunakan keempat sekrup yang disertakan dengan pelat VESA untuk memasangkan pelat VESA ke monitor atau permukaan lain.

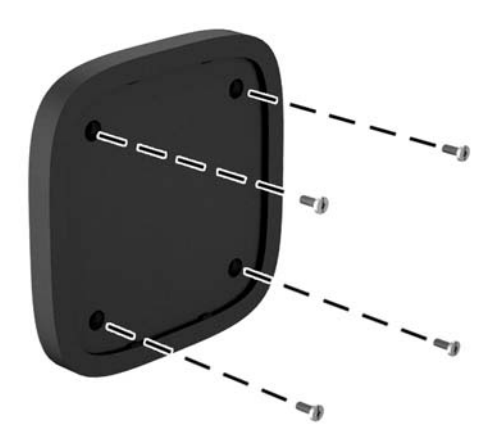

Jika Elite Slice akan dipasang secara horizontal, pastikan Anda meletakkan pelat VESA dengan kait pelepas cepat menghadap ke bawah. Semua kabel harus menggantung lurus ke bawah dari konektor.

- **3.** Dengan hati-hati Hubungkan modul ke pelat VESA.
- **4.** Geser kait pelepas cepat di bagian belakang pelat VESA ke posisi mengunci untuk mengencangkan pelat VESA pada modul di atasnya.

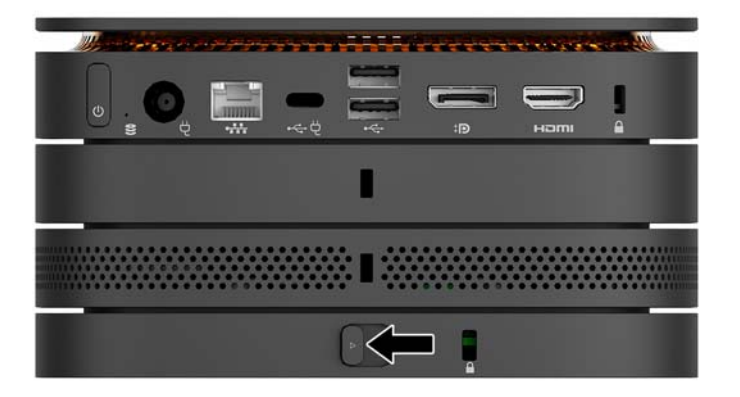

**CATATAN:** HP sangat menganjurkan Anda untuk mengencangkan perakitan Elite Slice dengan memasang kabel pengaman ke bagian belakang pelat VESA. Hal ini akan mencegah kait pelepas cepat bergeser ke posisi terbuka dan mencegah agar modul tidak terlepas tanpa sengaja.

Kabel pengaman dirancang sebagai alat penangkal, namun tidak dapat mencegah komputer dari penyalahgunaan maupun pencurian.

## <span id="page-19-0"></span>**Memasang kabel keamanan**

Kunci kabel ultra-tipis 10 mm yang ditampilkan di bawah dapat digunakan untuk mengamankan komputer. Ketika dipasang di modul bagian bawah, kabel akan mengunci semua modul secara bersamaan. Jika pelat VESA telah terpasang, geser HP pelepas cepat ke posisi mengunci dan pasang kabel pengaman agar mengunci semua modul secara bersamaan.

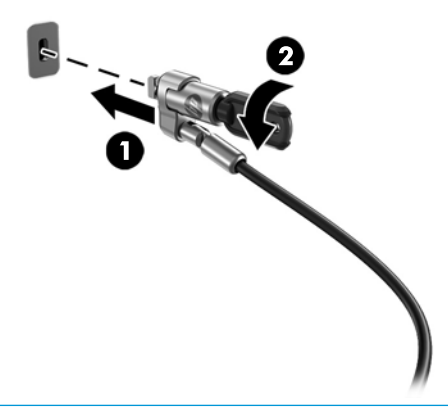

**EX** CATATAN: Kabel pengaman dirancang sebagai alat penangkal, namun tidak dapat mencegah komputer dari penyalahgunaan maupun pencurian.

## <span id="page-20-0"></span>**Sinkronisasi keyboard nirkabel dan mouse opsional**

Mouse dan keyboard telah disinkronkan di pabrik. Jika keduanya tidak berfungsi, lepas dan ganti baterai. Jika mouse dan keyboard tetap tidak dapat bekerja, ikuti prosedur ini untuk mensinkronkan kembali keduanya secara manual.

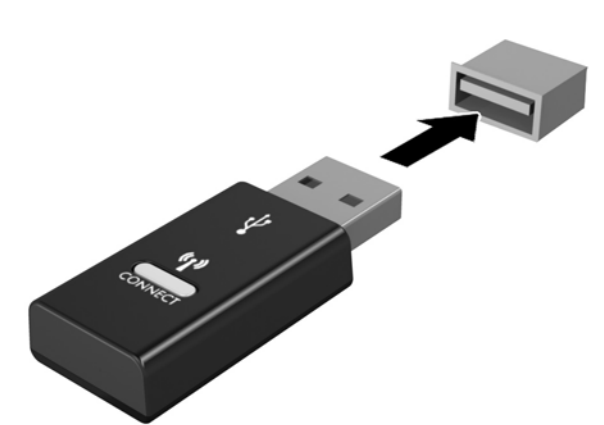

**2.**

**1.**

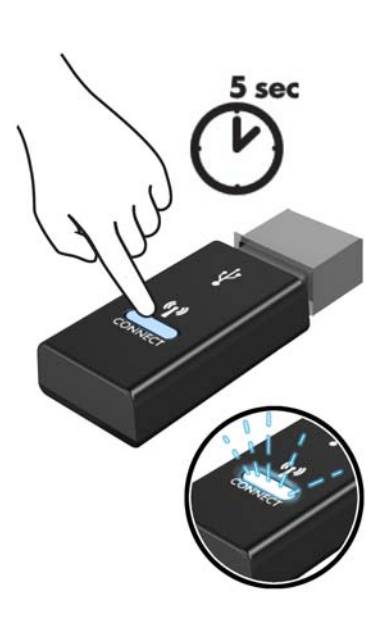

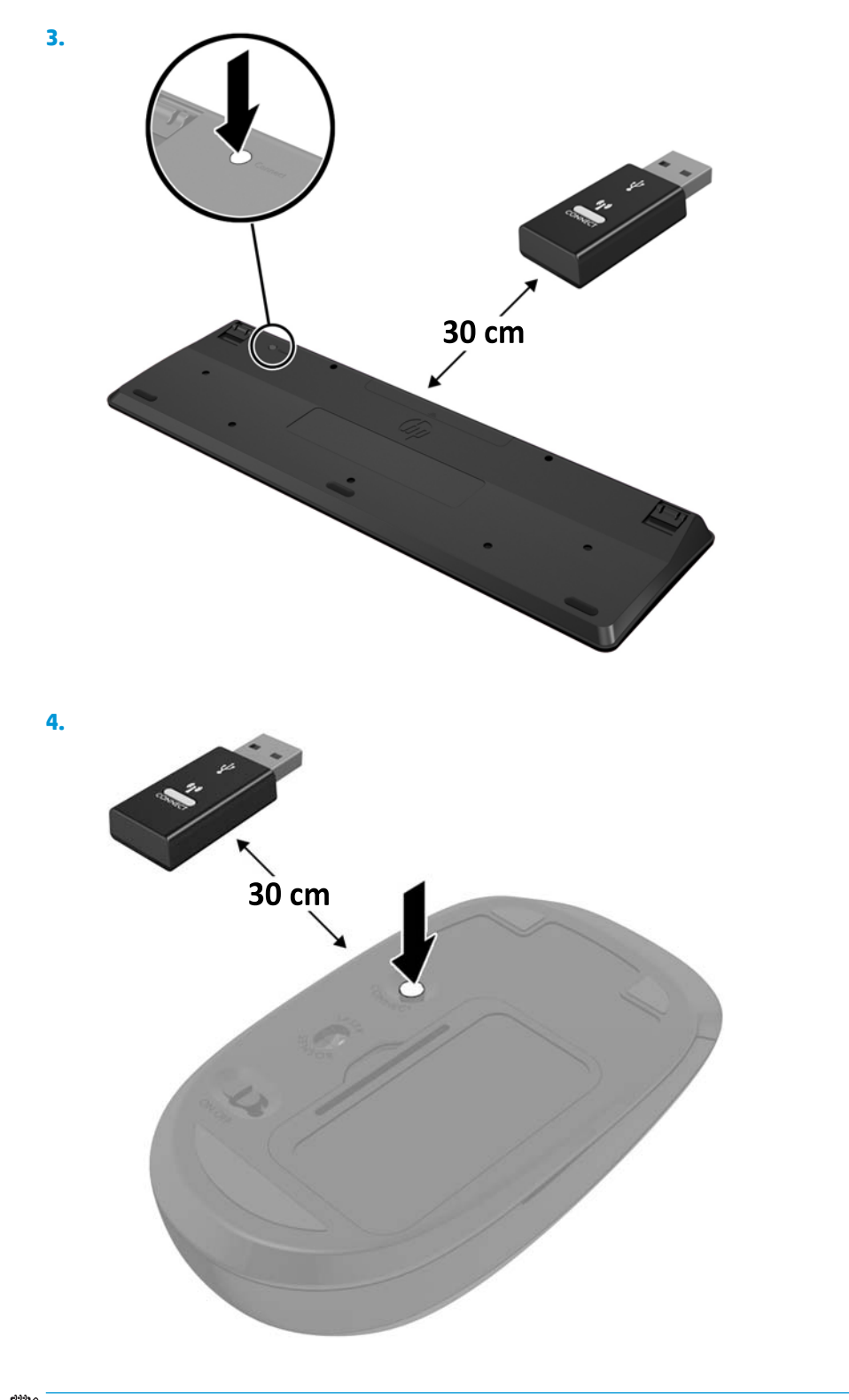

**CATATAN:** Jika mouse dan keyboard masih tidak berfungsi, lepaskan dan ganti baterai. Jika mouse dan keyboard tetap tidak tersinkronkan, sinkronkan kembali keyboard dan mouse tersebut.

# <span id="page-22-0"></span>**3 Upgrade perangkat keras**

## **Fitur kemampuan servis**

Komputer ini dilengkapi fitur yang memudahkan Anda melakukan peningkatan kemampuan dan layanan.

## **Peringatan dan perhatian**

Sebelum melakukan pemutakhiran, pastikan Anda membaca semua petunjuk, perhatian, dan peringatan yang sesuai di dalam panduan ini secara cermat.

**PERINGATAN!** Untuk mengurangi risiko cedera akibat sengatan listrik, permukaan panas, atau api:

Putuskan sambungan kabel daya dari stopkontak AC sebelum melepaskan penutup. Di dalam perangkat ini terdapat komponen yang bermuatan listrik dan bergerak.

Biarkan komponen sistem internal menjadi dingin sebelum Anda menyentuhnya.

Pasang kembali dan kencangkan penutup sebelum menyambungkan peralatan ke sumber listrik.

Jangan sambungkan kabel telekomunikasi atau telepon ke soket pengontrol antarmuka jaringan (NIC).

Jangan lepaskan konektor pengardean kabel daya. Konektor pengardean adalah fitur keselamatan penting.

Tancapkan kabel daya ke outlet AC yang diarde (dibumikan) yang selalu mudah diakses.

Untuk mengurangi risiko cedera serius, bacalah *Panduan Keselamatan & Kenyamanan*. Panduan ini menjelaskan tentang pengaturan tempat kerja yang benar serta berisi petunjuk tentang posisi tubuh serta kebiasaan kerja yang dapat menambah kenyamanan dan mengurangi risiko cedera. Panduan itu juga menyediakan informasi keselamatan listrik dan mekanis. Panduan ini terdapat pada situs web di <http://www.hp.com/ergo>.

**PERHATIAN:** Listrik statik dapat merusak komponen elektronik pada komputer atau peralatan lainnya. Sebelum memulai prosedur ini, pastikan tidak ada muatan listrik statik pada diri Anda dengan menyentuh sebentar benda logam yang terhubung ke lantai. Untuk informasi lebih lanjut, lihat [Pelepasan muatan listrik](#page-31-0) [statis pada hal. 26](#page-31-0).

Bila komputer tersambung ke catu daya AC, tegangan akan selalu mengalir ke papan sistem. Anda harus melepaskan kabel daya dari sumber daya listrik sebelum membuka komputer agar tidak terjadi kerusakan pada komponen internal.

# <span id="page-23-0"></span>**Melepas dan memasang kembali panel akses**

#### **Melepas panel akses**

Panel akses Elite Slice harus dilepaskan untuk mengakses hard drive dan modul memori sistem.

**1.** Lepaskan Elite Slice dari modul tambahan lain.

Untuk petunjuk, lihat [Melepaskan modul pada hal. 11](#page-16-0).

- **2.** Letakkan komputer menghadap ke bawah pada permukaan yang datar dan dilapisi kain yang lembut untuk melindungi komputer dari goresan atau kerusakan lain.
- **3.** Longgarkan keempat sekrup penahan (1) yang mengencangkan panel akses, dan angkat panel hingga terlepas dari komputer (2).

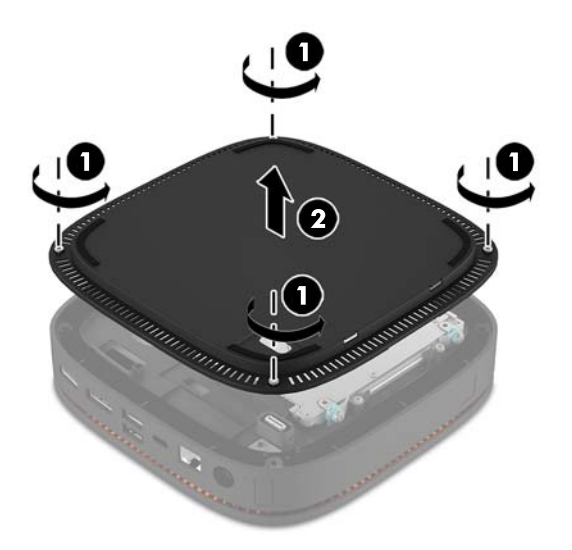

### **Memasang kembali panel akses**

- **1.** Letakkan komputer menghadap ke bawah pada permukaan datar yang diberi alas kain yang lembut.
- **2.** Sejajarkan panel akses (1) dengan komputer sehingga port sambungan modul jelas terlihat melalui lubang pada panel akses.

<span id="page-24-0"></span>**3.** Kencangkan keempat sekrup penahan (2) untuk mengamankan panel akses ke komputer.

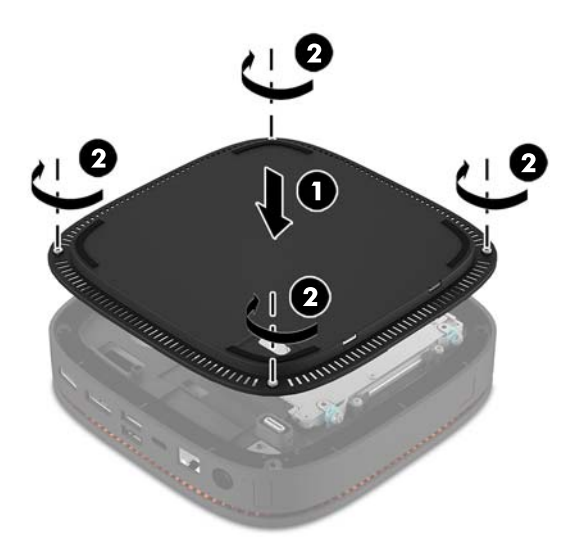

**4.** Hubungkan kembali modul tambahan lain.

Untuk petunjuk, lihat [Menghubungkan atau melepaskan modul pada hal. 8.](#page-13-0)

# **Meletakkan komponen internal**

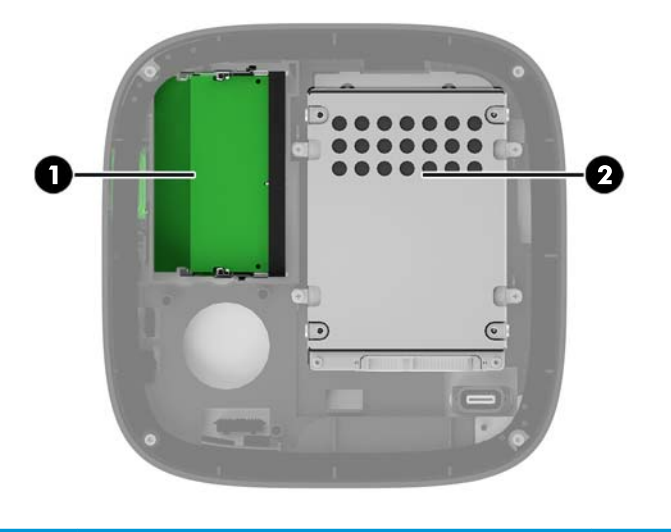

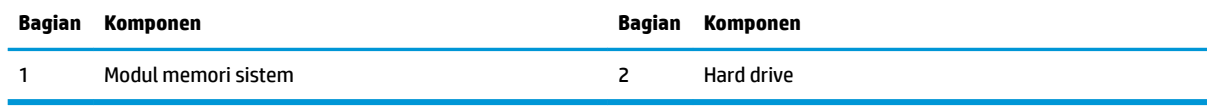

# <span id="page-25-0"></span>**Memutakhirkan memori sistem**

Slot modul memori di papan sistem dapat berisi hingga dua modul memori standar industri. Minimal satu SODIMM (modul small outline dual inline memory module) prainstal. Untuk memperoleh dukungan memori maksimum, Anda dapat mengisi papan sistem dengan memori hingga 32 GB (16 GB x 2).

#### **Spesifikasi modul memori**

Untuk pengoperasian sistem yang benar, SODIMM tersebut harus memenuhi spesifikasi berikut:

- memiliki standar industri 288 pin
- PC4-17000 selain-ECC yang tidak di-buffer sesuai dengan DDR 4-2133 MHz
- DDR4-SDRAM SODIMM 1,2 volt
- Mendukung latensi CAS 15 DDR4 2133 MHz (15-15-15 timing)
- Sesuai dengan spesifikasi Joint Electronic Device Engineering Council (JEDEC)

Komputer mendukung kondisi sebagai berikut:

- Teknologi memori non-EEC sebesar 512 Mbit, 1 Gbit, dan 2 Gbit
- SODIMM satu sisi dan dua sisi
- SODIMM dibuat dengan perangkat x8 dan x16

**<sup>2</sup> CATATAN:** Untuk menghindari masalah kompatibilitas, HP menyarankan agar Anda menggunakan hanya modul memori HP di komputer ini. Sistem tidak akan beroperasi dengan benar jika Anda memasang memori DIMM yang tidak didukung. DIMM yang dibuat dengan SDRAM x4 tidak didukung.

### <span id="page-26-0"></span>**Mengisi slot modul memori**

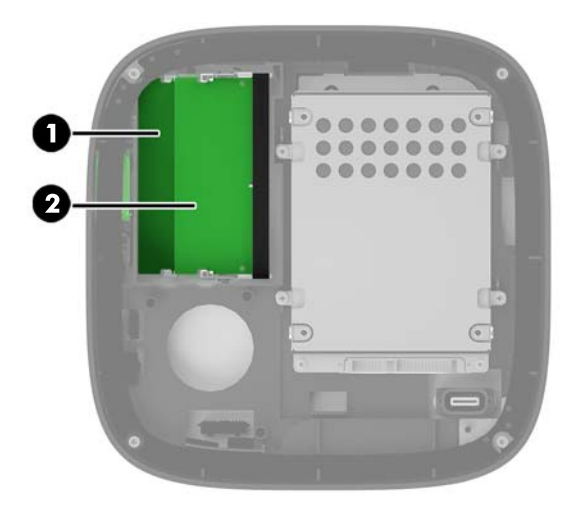

Terdapat dua slot modul memori, satu slot per saluran. Slot tersebut berlabel DIMM1 dan DIMM3. Slot DIMM1 beroperasi di saluran memori B. Slot DIMM3 beroperasi di saluran memori A.

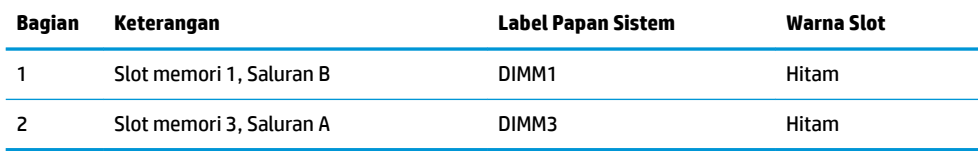

Sistem secara otomatis beroperasi dalam mode saluran tunggal, mode dua-saluran, atau mode fleksibel, tergantung dari cara pemasangan modul memori.

- Sistem akan beroperasi dalam mode saluran tunggal jika hanya satu slot modul memori terisi.
- Sistem beroperasi dalam performa lebih tinggi, mode dua-saluran jika kapasitas modul memori di Saluran A dan Saluran B sama.
- Sistem akan beroperasi dalam mode fleksibel jika kapasitas modul memori di Saluran A dan Saluran B tidak sama. Dalam mode fleksibel, saluran dengan jumlah memori paling sedikit menentukan jumlah total memori yang ditetapkan ke pengoperasian dua-saluran, dan sisanya ditetapkan pada pengoperasian saluran tunggal. Dalam mode fleksibel, pasang modul memori dengan kapasitas yang lebih besar di slot DIMM3 (Saluran A).
- Dalam mode apa pun, kecepatan operasi maksimum ditentukan oleh modul memori yang paling lambat dalam sistem tersebut.

### <span id="page-27-0"></span>**Memasang modul memori sistem**

**A PERHATIAN:** Anda harus melepaskan kabel daya dan menunggu selama sekitar 30 detik agar arus tidak mengalir sebelum memasang atau melepaskan modul memori. Apapun status daya komputer, modul memori akan selalu dialiri tegangan listrik selama komputer tersambung ke stopkontak AC yang berfungsi. Memasang atau melepaskan modul memori sewaktu tegangan mengalir dapat menyebabkan kerusakan permanen pada modul memori atau papan sistem.

Slot modul memori memiliki bidang kontak logam berlapis emas. Saat meng-upgrade memori, sebaiknya gunakan modul memori dengan bidang kontak logam berlapis emas untuk mencegah korosi dan/atau oksidasi akibat sentuhan benda logam yang tidak kompatibel.

Listrik statik dapat merusak komponen elektronik pada komputer atau kartu lainnya. Sebelum memulai prosedur ini, pastikan tidak ada muatan listrik statik pada diri Anda dengan menyentuh sebentar benda logam yang terhubung ke lantai. Untuk informasi lebih lanjut, lihat [Pelepasan muatan listrik statis](#page-31-0)  [pada hal. 26](#page-31-0).

Ketika memegang modul memori, berhati-hatilah agar tidak menyentuh kontak apa pun. Jika dilakukan dapat merusak modul.

**1.** Melepas panel akses.

Untuk petunjuk, lihat [Melepas panel akses pada hal. 18.](#page-23-0)

**2.** Untuk melepas modul memori, tekan keluar kedua kait pada setiap sisi modul memori (1), dan kemudian tarik keluar modul memori dari slot (2).

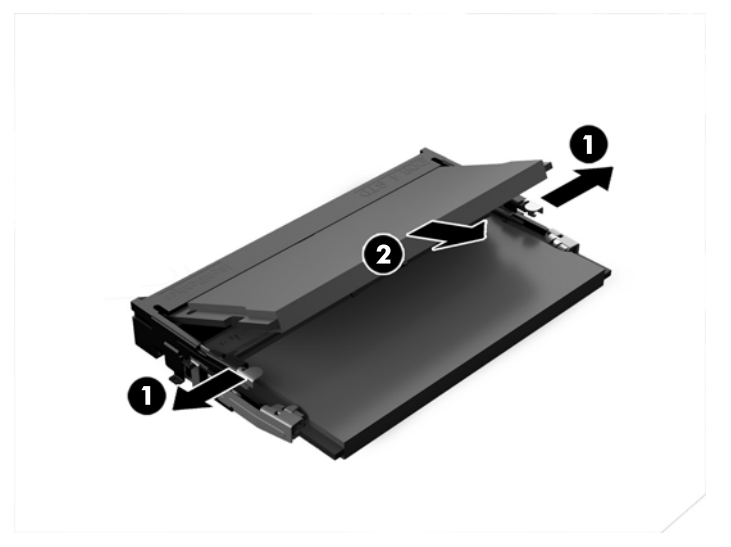

**3.** Masukkan modul memori baru ke dalam slot kurang lebih dengan sudut 30° (1), dan kemudian tekan modul memori (2) ke dalam slot agar kait terkunci pada tempatnya.

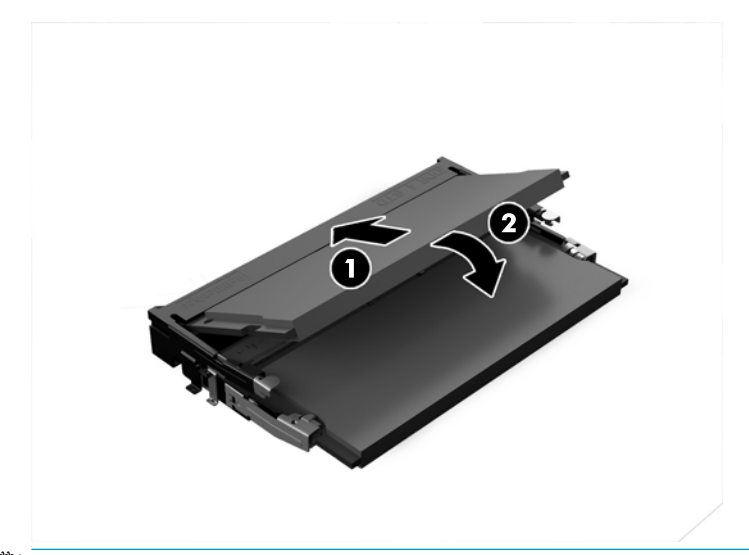

- **EX CATATAN:** Modul memori hanya dapat dipasang melalui satu cara. Sesuaikan takik pada modul dengan tab pada slot modul memori.
- **4.** Pasang kembali panel akses.

Untuk petunjuk, lihat [Memasang kembali panel akses pada hal. 18](#page-23-0).

Komputer akan secara otomatis mengenali memori tambahan tersebut ketika dihidupkan.

# <span id="page-29-0"></span>**Melepas dan mengganti hard drive**

- **TATATAN:** Cadangkan hard drive sebelum Anda melepaskannya sehingga Anda dapat memindahkan data tersebut ke hard drive baru.
	- **1.** Melepas panel akses.

Untuk petunjuk, lihat [Melepas panel akses pada hal. 18.](#page-23-0)

- **2.** Tarik tab (1) untuk melepas kabel daya dan kabel data hard drive dari hard drive.
- **3.** Lepaskan 4 sekrup (2) yang memasang rongga hard drive ke papan dan angkat rongga (3) keluar dari sasis.

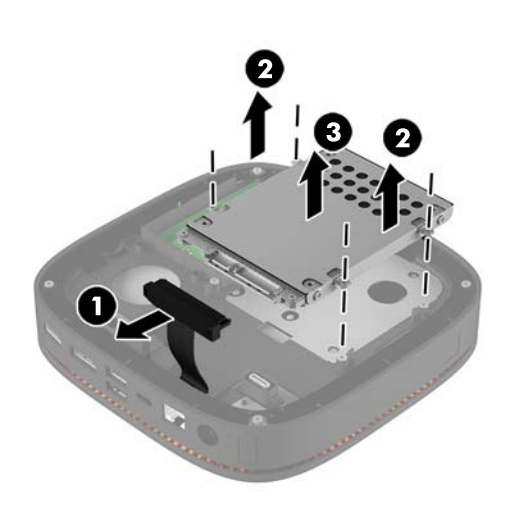

**4.** Lepaskan ketiga sekrup (1) yang mengencangkan hard drive di rangka dan angkat hard drive (2) keluar dari rongganya.

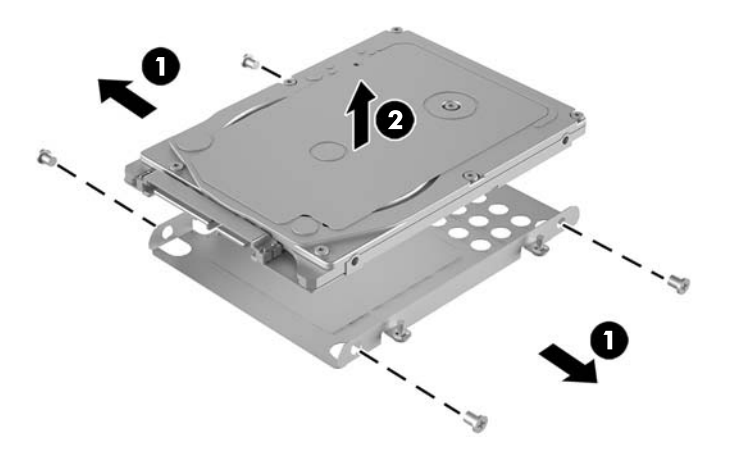

**5.** Posisikan hard drive baru di atas rongga drive dengan konektor hard drive di bagian ujung patch termal dan sisi papan sirkuit menghadap bagian rongga drive yang tertutup.

- **6.** Letakkan hard drive baru (1) ke dalam rongga. Pastikan bahwa sisi hard drive yang berlabel tetap terlihat.
- **7.** Pasang kembali keempat sekrup (2) untuk mengencangkan hard drive pada rongga.

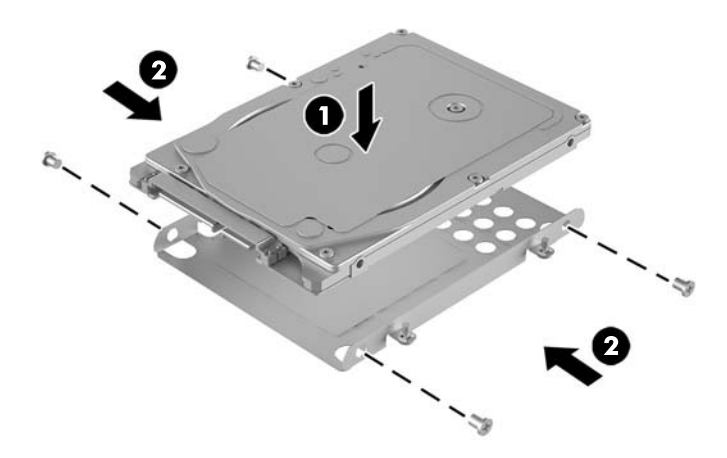

- **8.** Pasang kembali rongga hard drive (1) pada sasis. Pastikan konektor hard drive menghadap ke arah belakang sasis.
- **9.** Sejajarkan tab pada rongga drive dengan pilar sekrup di dalam sasis dan kencangkan keempat sekrup (2) untuk mengunci hard drive.
- **10.** Sambungkan kembali kabel daya dan kabel data (3) ke hard drive.

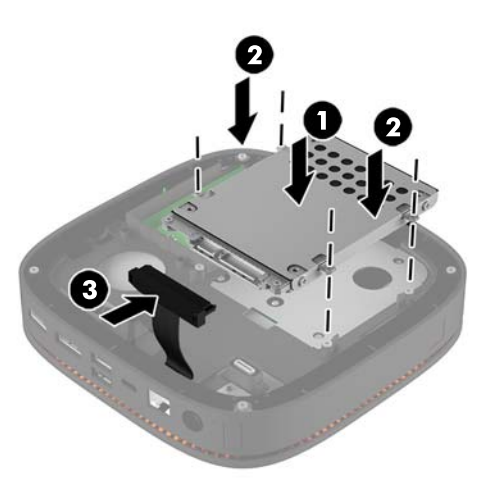

**11.** Pasang kembali panel akses.

Untuk petunjuk, lihat [Memasang kembali panel akses pada hal. 18](#page-23-0).

# <span id="page-31-0"></span>**A Pelepasan muatan listrik statis**

Pelepasan muatan listrik statik dari jari atau konduktor lain dapat merusak papan sistem atau perangkat sensitif statik lainnya. Jenis kerusakan ini dapat mengurangi perkiraan masa pakai perangkat.

## **Mencegah kerusakan akibat listrik statis**

Untuk mencegah kerusakan listrik statik, lakukan tindakan pencegahan berikut:

- Hindari menyentuhnya dengan mengangkut dan menyimpan produk dalam wadah anti-statik.
- Simpan komponen yang sensitif statik dalam wadahnya sampai tiba di workstation bebas statik.
- Letakkan komponen di permukaan yang diarde sebelum mengeluarkan dari kemasannya.
- Hindari menyentuh, pin, kabel, atau untai listrik.
- Selalu terapkan arde yang baik sewaktu menyentuh komponen atau rakitan yang peka-statik.

### **Metode pengardean**

Gunakan satu atau beberapa metode berikut saat menangani atau memasang bagian sensitif elektrostatis:

- Gunakan tali pergelangan yang dihubungkan oleh kabel yang diarde ke workstation atau rangka komputer yang diarde. Tali pergelangan adalah kabel fleksibel dengan tahanan minimal 1 megohm +/-10 persen pada kabel arde. Untuk menyediakan arde yang baik, kenakan tali pergelangan yang menempel pada kulit Anda.
- Gunakan tali tumit, tali jari kaki, atau tali sepatu boot di workstation berdiri. Kenakan tali pergelangan pada kedua telapak kaki bila berdiri pada lantai konduktif atau alas lantai yang menyerap listrik statik.
- Gunakan alat bantu servis lapangan yang menghantarkan listrik.
- Gunakan kit servis lapangan dengan alas kerja yang menyerap listrik statik.

Jika Anda tidak memiliki peralatan yang disarankan untuk penerapan arde yang baik, hubungi agen, penyalur, atau pusat servis HP resmi.

**CATATAN:** Untuk informasi lebih lanjut mengenai listrik statik, hubungi agen, penyalur, atau pusat servis HP resmi.

# <span id="page-32-0"></span>**B Panduan pengoperasian komputer, pemeliharaan rutin, dan persiapan pengiriman**

## **Panduan pengoperasian komputer dan pemeliharaan rutin**

Ikuti pedoman berikut ini untuk mengatur dan memelihara komputer dan monitor dengan benar:

- Jauhkan komputer dari kelembaban ekstrim, sinar matahari langsung, serta suhu panas dan dingin yang ekstrim.
- Letakkan komputer pada permukaan yang rata dan stabil. Pastikan terdapat jarak 10,2 cm (4 inci) pada semua sisi komputer dan di atas monitor agar tersedia aliran udara yang diperlukan.
- Jangan halangi aliran udara ke dalam komputer dengan menutup ventilasi atau jalan masuk udara. Jangan letakkan keyboard, dengan kaki keyboard terlipat, tepat di depan unit desktop karena juga menghalangi aliran udara.
- Jangan sekali-kali mengoperasikan komputer sewaktu penutup panel askes atau slot kartu perluasan, terbuka.
- Jangan menumpuk komputer di atas satu sama lain atau meletakkan komputer di dekat satu sama lain agar tidak terjadi saling resirkulasi atau terkena udara panas.
- Jika komputer dioperasikan di dalam tempat tertutup, harus tersedia lubang ventilasi masuk dan keluar di tempat tertutup tersebut, dan pedoman pengoperasian di atas tetap berlaku.
- Jauhkan cairan dari komputer dan keyboard.
- Jangan tutup lubang ventilasi pada monitor dengan benda apa pun.
- Instal atau aktifkan fungsi manajemen daya pada sistem operasi atau perangkat lunak lain termasuk mode tidur.
- Matikan komputer sebelum Anda melakukan salah satu tindakan berikut:
	- Seka bagian luar komputer dengan kain lembut, yang sedikit dibasahi. Penggunaan produk pembersih dapat mengubah warna atau merusak lapisan permukaan.
	- Sesekali bersihkan ventilasi udara di semua sisi komputer yang dilengkapi ventilasi. Kotoran, debu, dan benda asing lainnya dapat menutup ventilasi dan menghambat aliran udara.

# <span id="page-33-0"></span>**Persiapan pengiriman**

Ikuti petunjuk ini bila mempersiapkan komputer untuk dikirim:

- **1.** Buat cadangan file hard drive ke perangkat penyimpanan eksternal. Pastikan media cadangan tidak terkena gelombang listrik atau magnetik sewaktu disimpan atau dibawa.
	- **<sup>2</sup> CATATAN:** Hard drive akan terkunci secara otomatis bila daya sistem dimatikan.
- **2.** Keluarkan dan simpan semua media yang dapat dilepas.
- **3.** Matikan komputer dan perangkat eksternal.
- **4.** Putuskan kabel daya dari stopkontak AC, dan kemudian dari komputer.
- **5.** Putuskan komponen sistem dan perangkat eksternal dari catu dayanya dan kemudian dari komputer.
- **<sup>2</sup> CATATAN:** Pastikan semua papan terpasang dengan benar dan terkunci pada slot papan sebelum mengirimkan komputer.
- **6.** Masukkan komponen sistem dan perangkat eksternal dalam kotak kemasan asli mereka atau kemasan serupa, dengan materi kemasan memadai untuk melindungi keduanya.

# <span id="page-34-0"></span>**C Aksesibilitas**

HP merancang, memproduksi, dan memasarkan produk dan layanan yang dapat digunakan oleh siapa saja, termasuk seseorang dengan disabilitas, baik secara terpisah atau dengan perangkat bantu yang sesuai.

## **Teknologi bantu yang didukung**

Produk HP mendukung berbagai sistem operasi teknologi bantu dan dapat dikonfigurasikan untuk bekerja dengan tambahan teknologi bantu. Gunakan fitur Cari pada perangkat Anda untuk mencari informasi lebih lanjut tentang fitur-fitur bantu.

**EX** CATATAN: Untuk informasi lebih lanjut tentang produk teknologi bantu tertentu, hubungi dukungan pelanggan untuk produk tersebut.

## **Menghubungi dukungan**

Kami secara berkesinambungan menyempurnakan aksesibilitas produk dan layanan dan selalu menanti umpan balik dari pengguna. Jika Anda mendapat masalah dengan produk atau ingin memberi tahu kami tentang fitur aksesibilitas yang telah membantu Anda, silakan hubungi kami di (888) 259-5707, Senin sampai Jumat, jam 6.00 hingga 21.00 Waktu Pegunungan (Mountain Time). Jika Anda tuli atau menderita gangguan pendengaran dan menggunakan VRS/TRS/WebCapTel, dan Anda memerlukan bantuan teknis atau ada pertanyaan tentang aksesibilitas, hubungi kami di (877) 656-7058, Senin sampai Jumat, jam 6.00 hingga 21.00 Waktu Pegunungan (Mountain Time).

# <span id="page-35-0"></span>**Indeks**

#### **A**

aksesibilitas [29](#page-34-0)

#### **D**

deretan modul [8](#page-13-0)

#### **F**

fitur modul audio [6](#page-11-0) modul dasar [1](#page-6-0) modul drive optik [5](#page-10-0) Pelat VESA [6](#page-11-0) penutup kolaborasi [3](#page-8-0) penutup pengisian nirkabel [4](#page-9-0) fitur audio modul [6](#page-11-0) Fitur HP Elite Slice [1](#page-6-0) fitur modul dasar [1](#page-6-0) fitur modul drive optik [5](#page-10-0) Fitur pelat VESA [6](#page-11-0) fitur penutup kolaborasi [3](#page-8-0) fitur penutup pengisian daya nirkabel [4](#page-9-0)

#### **H**

hard drive menghapus [24](#page-29-0) pemasangan [24](#page-29-0)

#### **K**

kabel pengaman, memasang [14](#page-19-0) keyboard, sinkronisasi nirkabel [15](#page-20-0) komponen internal [19](#page-24-0)

#### **L**

letak ID produk [7](#page-12-0) letak nomor seri [7](#page-12-0)

#### **M**

melepaskan hard drive [24](#page-29-0) panel akses [18](#page-23-0) memasang hard drive [24](#page-29-0) kabel keamanan [14](#page-19-0) memori sistem [20](#page-25-0), [22](#page-27-0) memasang HP Elite Slice [12](#page-17-0) memasang kembali memori sistem [22](#page-27-0) panel akses [18](#page-23-0) memori, sistem memasang [20,](#page-25-0) [22](#page-27-0) memasang kembali [22](#page-27-0) penempatan slot [21](#page-26-0) slot [20](#page-25-0) spesifikasi [20](#page-25-0) menghapus modul [11](#page-16-0) menghubungkan modul [8](#page-13-0) menyambungkan daya [12](#page-17-0) menyinkronkan mouse dan keyboard nirkabel [15](#page-20-0) modul menghapus [11](#page-16-0) menghubungkan [8](#page-13-0) Modul Audio HP [6](#page-11-0) Modul ODD HP [5](#page-10-0) mouse, sinkronisasi nirkabel [15](#page-20-0)

#### **P**

panduan pemasangan [17](#page-22-0) panduan pengoperasian komputer [27](#page-32-0) panduan ventilasi [27](#page-32-0) panel akses melepaskan [18](#page-23-0) memasang kembali [18](#page-23-0)

Pelat VESA HP [6](#page-11-0) pelepasan elektrostatis, mencegah kerusakan [26](#page-31-0) pemasangan [8](#page-13-0) Penutup Kolaborasi HP [3](#page-8-0) Penutup Pengisian Daya Nirkabel Tri-Band HP [4](#page-9-0) perhatian [17](#page-22-0) peringatan [17](#page-22-0) persiapan pengiriman [28](#page-33-0)

#### **S**

spesifikasi, memori sistem [20](#page-25-0)

#### **U**

urutan modul [8](#page-13-0)